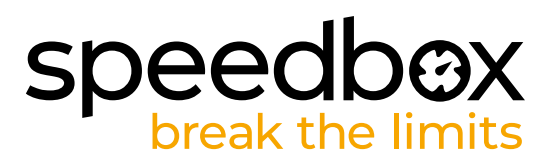

## **SpeedBox 3.1 B.Tuning dla Bafang**

#### **KROK 1: Przygotowanie do Instalacji**

- **A.** Przygotuj następujące narzędzia:
	- 1. Śrubokręt krzyżakowy PH 1
	- 2. Mały płaski śrubokręt
	- Jeśli konieczny jest demontaż korby, potrzebne będą:
	- 3. Ściągacz korby (dla kwadratowych osi środkowych)
	- 4. Inbus H8
	- 5. Klucz 22 mm
- **B.** Wyłącz rower.
- **C.** Wyjmij baterię według instrukcji producenta.

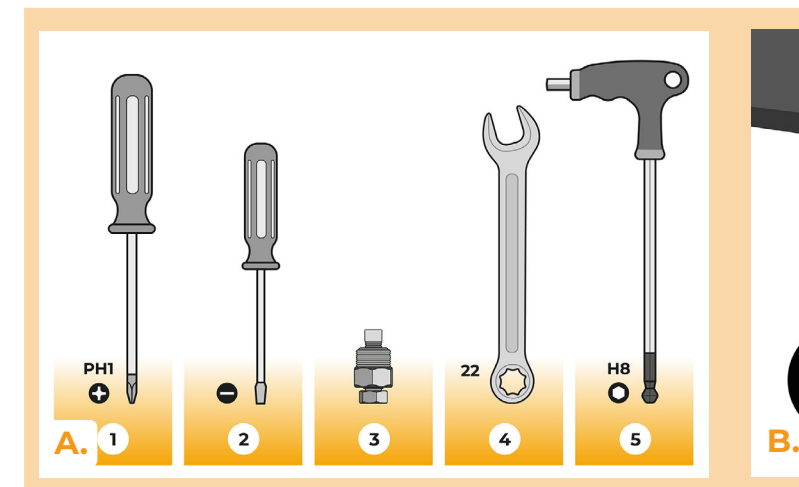

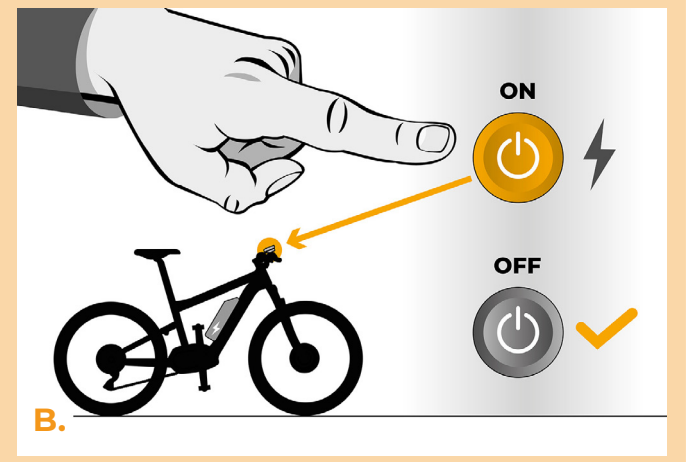

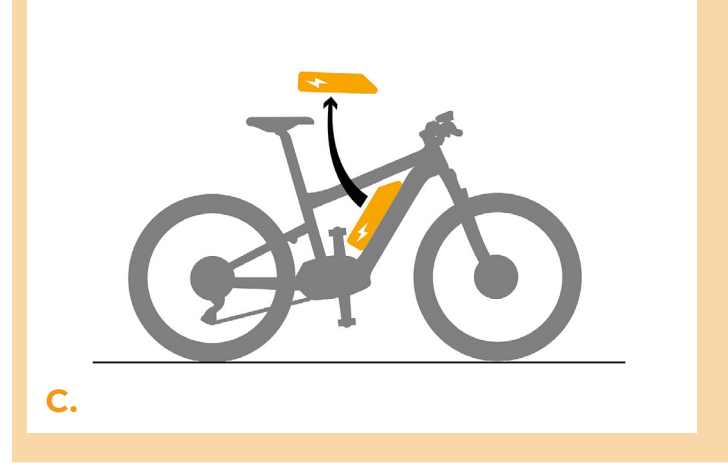

# **speedb@X**<br>break the limits

### **KROK 2: Demontaż pokrywy**

- **A.** Jeśli korba przeszkadza w ściągnięciu plastikowej pokrywy silnika, konieczny jest jej demontaż według instrukcji producenta.
- **B.** Odkręć 2 śruby mocujące górną pokrywę silnika za pomocą śrubokręta krzyżakowego PH1.
- **C.** Zdejmij pokrywę silnika.
- **D.** Rozłóż osłonę złącza.

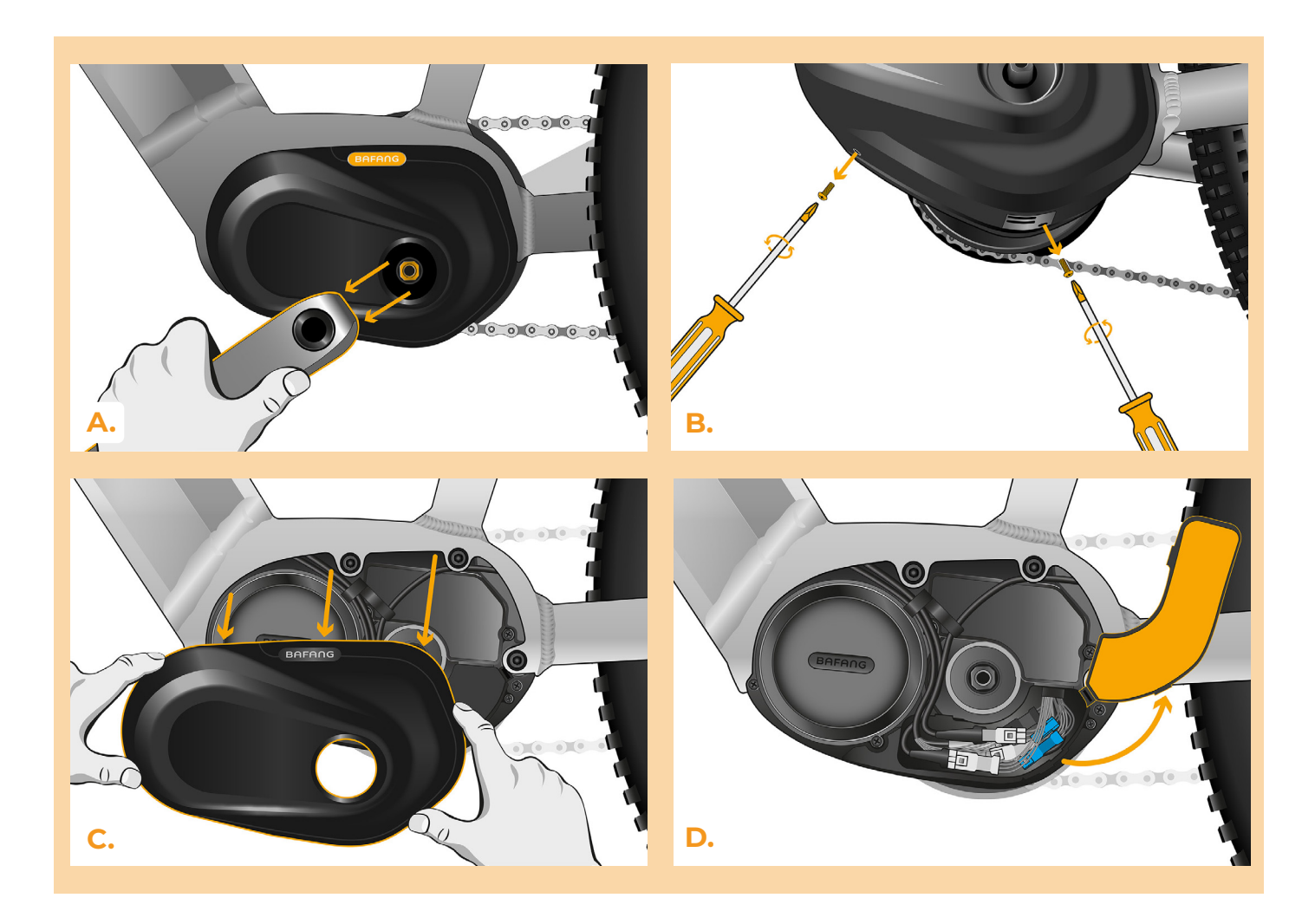

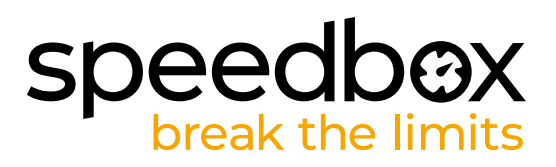

#### **KROK 3: Rozłączenie wtyczek z silnika**

- **A.** Odłącz kabel czujnika prędkości za pomocą plaskiego śrubokrętu.
- **B.** Tym samym sposobem odłącz wtyczkę kabla prowadzącego od silnika do ekranu.

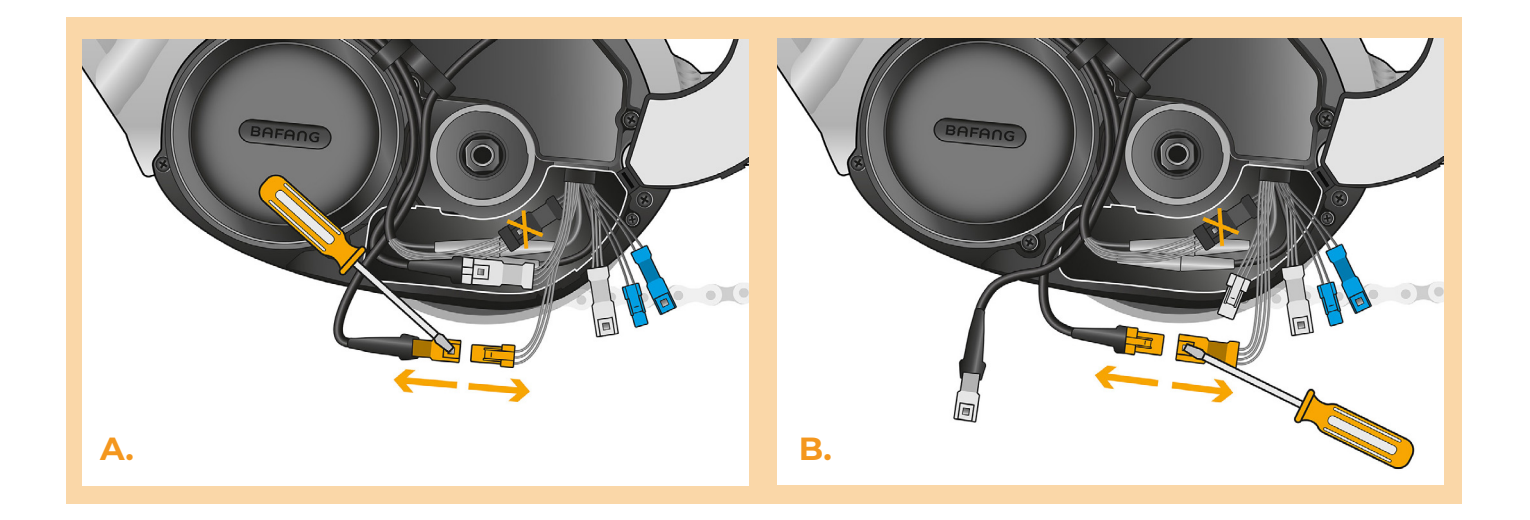

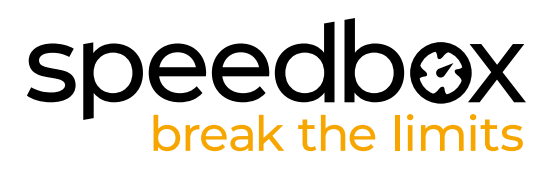

### **KROK 4: Instalacja tuningu SpeedBox**

- **A.** Do odłączonych wtyczek (krok 3) podłącz SpeedBox.
- **B.** Upewnij się, że blokady złącza są dobrze dopasowane.
- **C.** Przed montażem silnika sprawdź prawidłowość połączeń według obrazka.

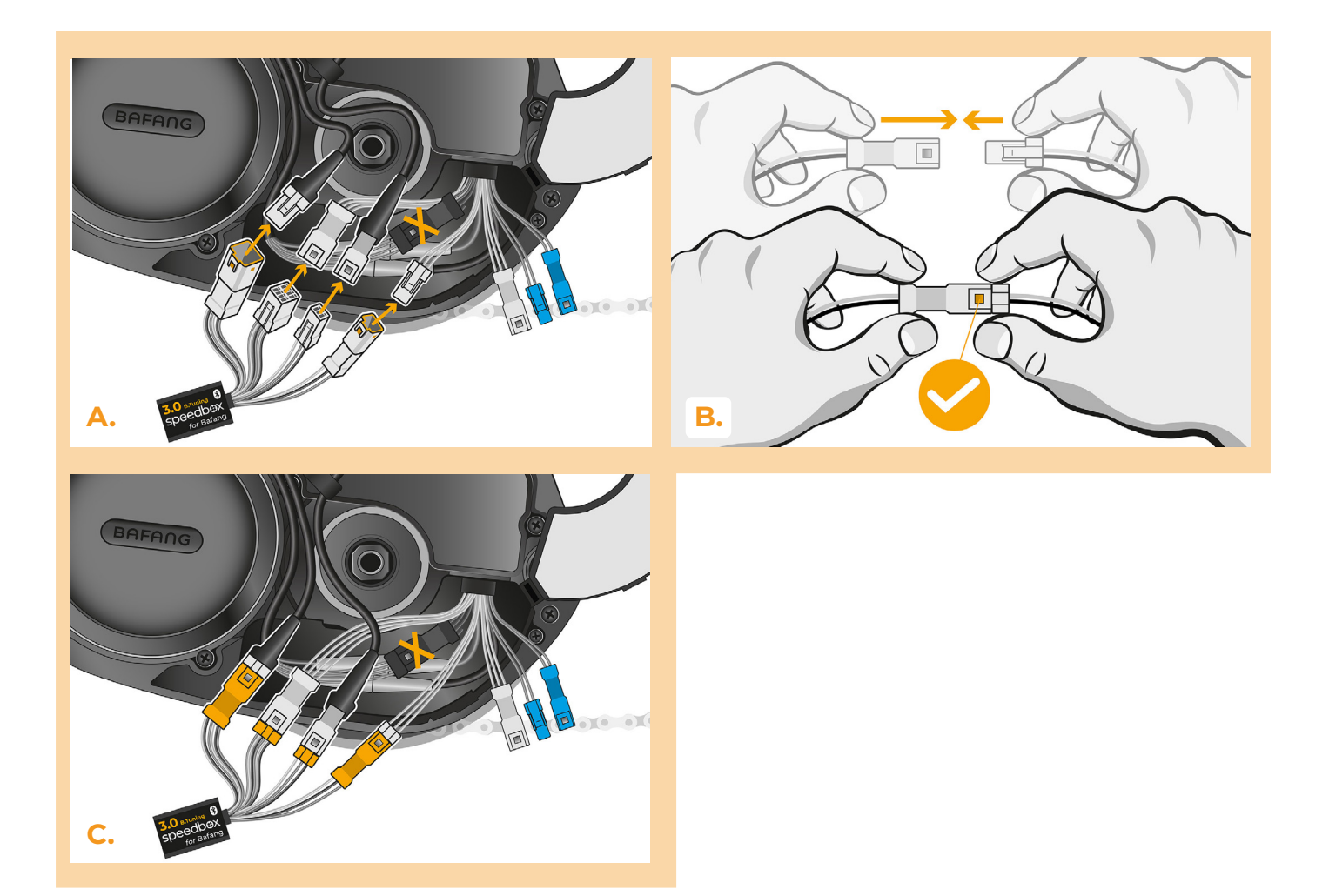

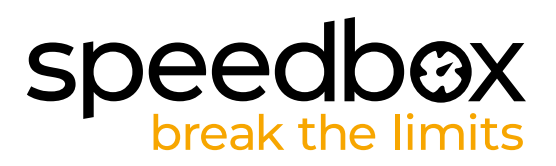

#### **KROK 5: Montaż pokrywy silnika**

- **A.** Umieść złącza i przewody wychodzące z silnika z powrotem w miejsce przeznaczone na złącza e-roweru. Sam SpeedBox zostaw wyciągnięty.
- **B.** Odchyl osłonę złącza i zostaw sam SpeedBox pod osłoną silnika.
- **C.** Umieść pokrywę silnika na swoje miejsce.
- **D.** Przymocuj pokrywę (1.) za pomocą śrubokręta krzyżakowego PH1. Jeśli wyjąłeś korbę w kroku 2, włóż ją z powrotem (2. miejsce).

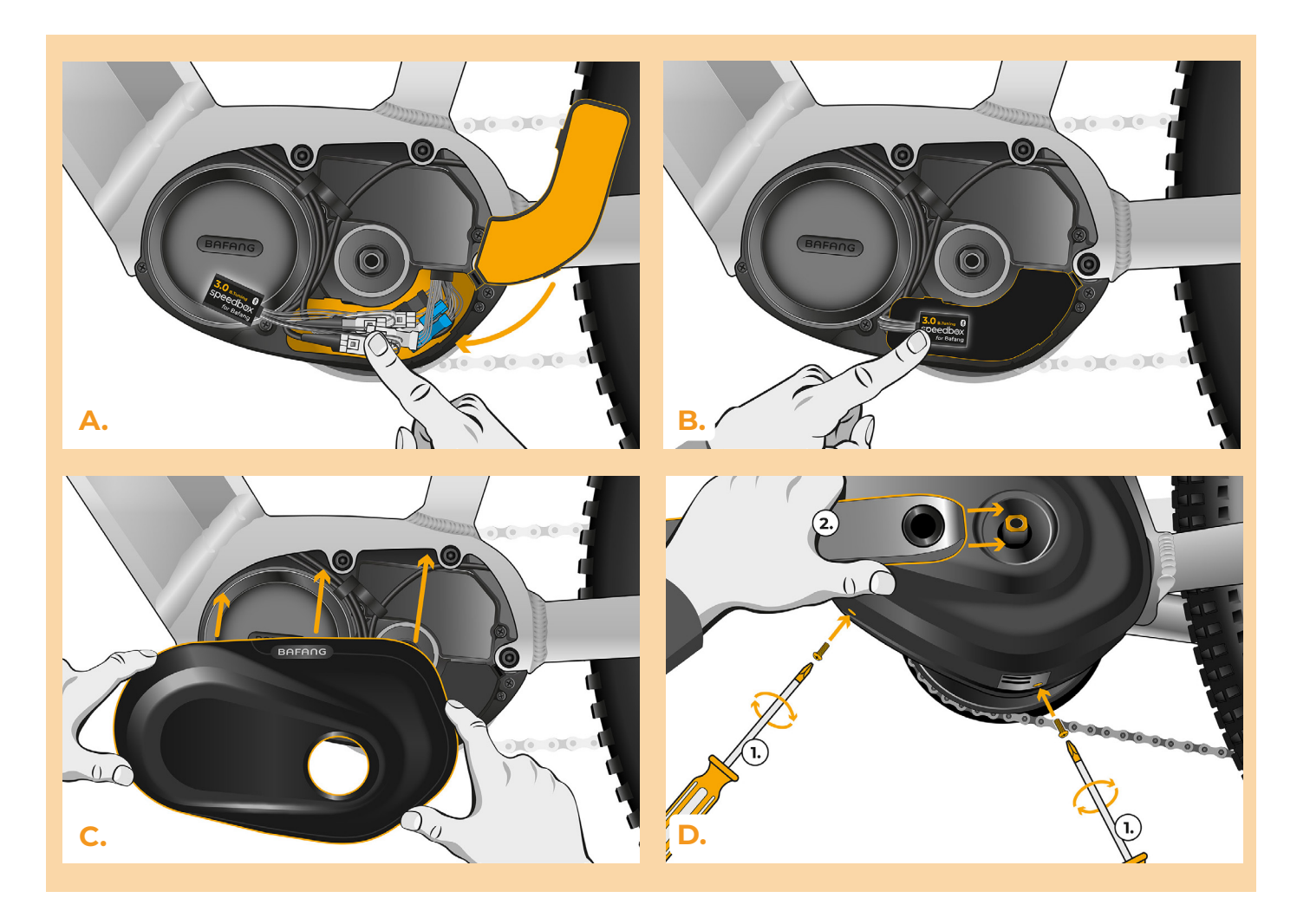

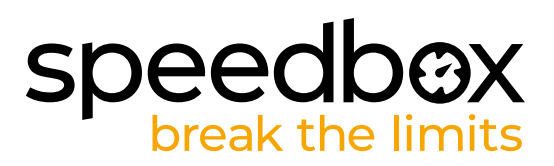

### **KROK 6: Kontrola funkcji tuningu**

- **A.** Włóż baterię do roweru na swoje miejsce.
- **B.** Włącz rower.<br>**C.** Przy pomocy
- **C.** Przy pomocy przycisku LIGHT lub podwójnym przełączeniem między dwoma modułami asysty (+-+-) aktywuj lub deaktywuj tuning (pokaże się wartość 9.9 lub 2.5 sygnalizująca maksymalną prędkość roweru).
- **D.** Rozkręć tylne koło i upewnij się, że na ekranie roweru pokazywana jest aktualną prędkość.

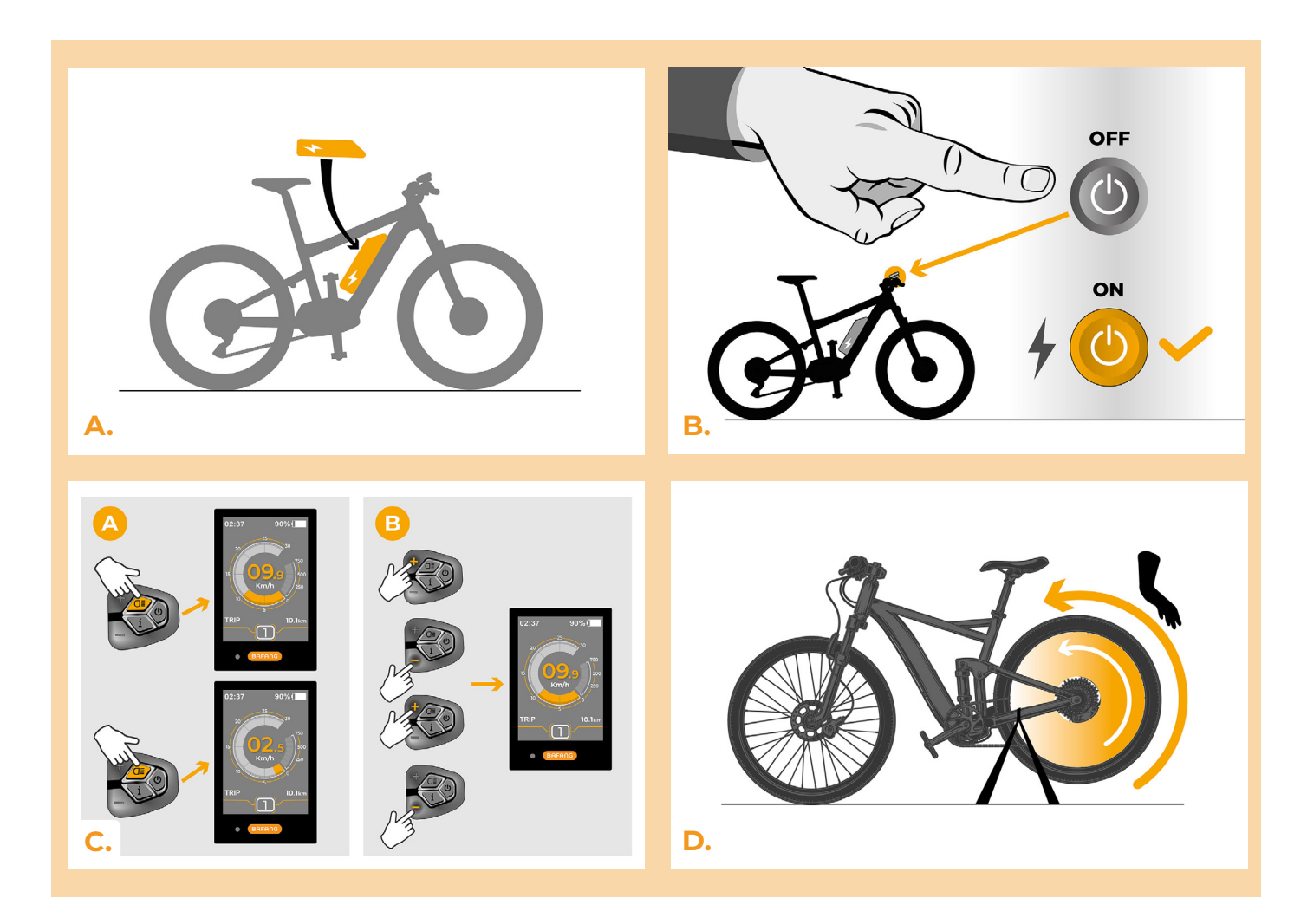

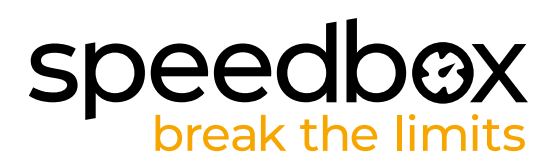

#### **KROK 7: Ustawienie maksymalnej prędkości**

- **A.** Ustawić maksymalną prędkość można przez przycisk trybu: ---+++. Zaraz po tym na ekranie pojawi się aktualny limit prędkości.
- **B.** Ustaw maksymalną prędkość krótkim naciśnięciem klawiszu + lub zakręceniem tylnego koła o 360°. Po każdym naciśnieciu klawisza + lub zakręceniu tylnego koła limit zwiększy się o 5 km/h. Ostatnia zmiana po 5 sekundach bezczynności zostanie zapisana.

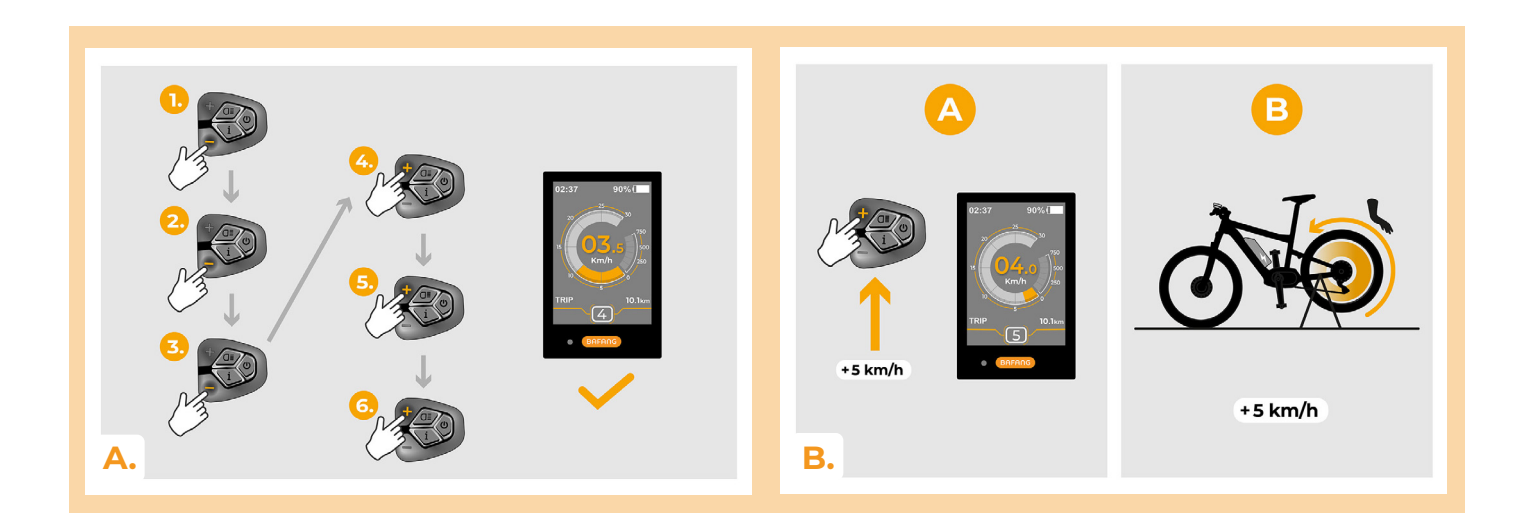

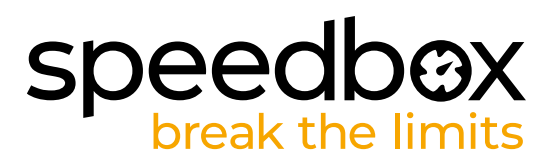

#### **KROK 8: Parowanie (produktu SpeedBox) z mobilną aplikacją SpeedBox App**

- **A.** Zainstaluj aplikację SpeedBox App z Google Play lub App Store.
- **B.** Włącz Bluetooth w telefonie.
- **C.** Włącz aplikację SpeedBox App. Pozwól na lokalizację położenie, jeśli Cie o to zapyta.
- **D.** Wybierz urządzenie MyEbike\_xxxx. W przypadku że nie widzisz na liście SpeedBox, kliknij "Odśwież" lub upewnij się że:
	- 1. Masz włączony rower.
	- 2. Nie jesteś dalej niż 5 metrów od roweru.
	- 3. Masz włączony Bluetooth w swoim telefonie
	- 4. Masz w swoim telefonie włączoną lokalizację położenia dla aplikacji SpeedBox App.
- **E.** Ustaw i potwierdź swój PIN oraz serwisowe hasło.
- **F.** Teraz możesz cieszyć się w pełni aplikacją i SpeedBox App (ustawiać tuning, śledzić jazdy, obserwować dane jazdy oraz informacje o wydajności silnika, zużyciu energii, ustawieniu limitu prędkości itd.).

**SPEEDBOX APP A. B. C. D.**

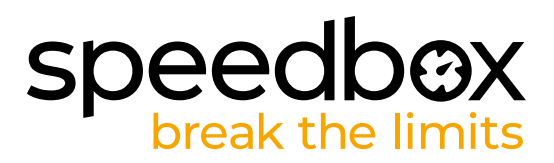

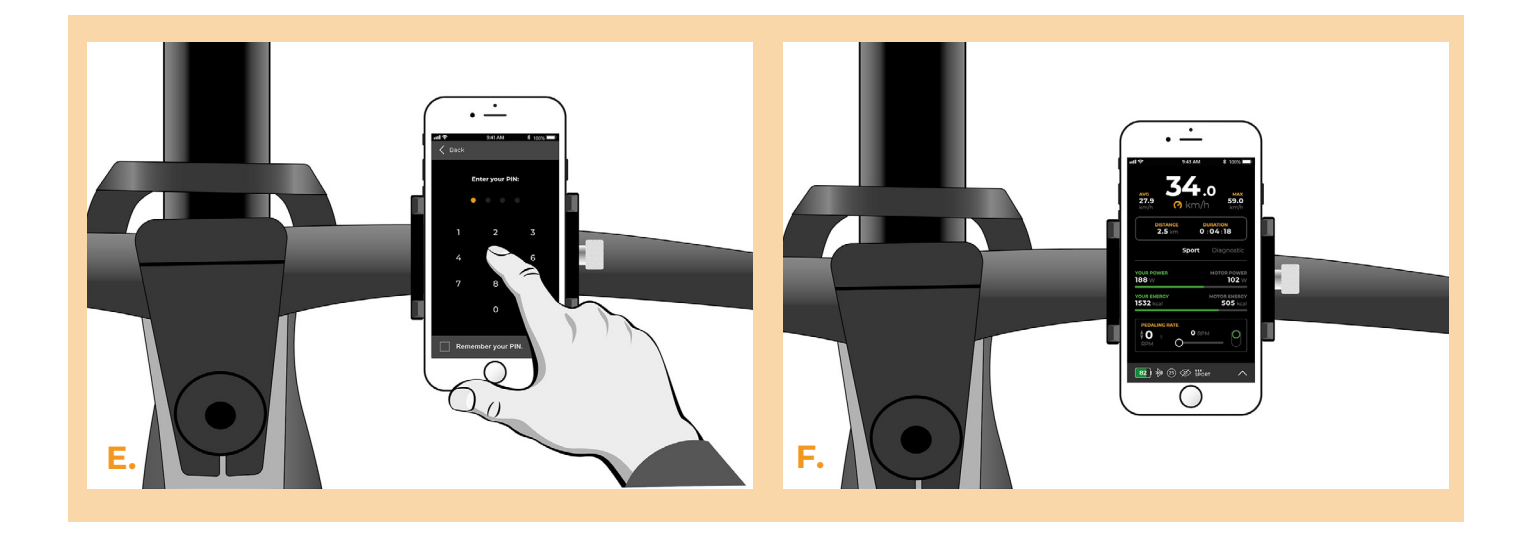

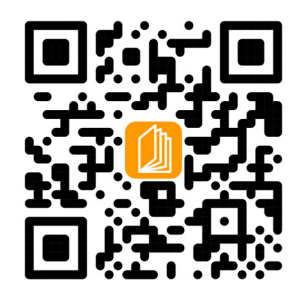

**www.speedbox-tuning.pl**

Ebike Electronic s.r.o. Rybna 716/24 | 110 00 Praha 1 | Czech Republic | ID: 05553555 | VAT: CZ05553555

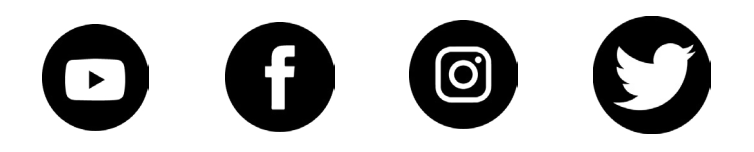

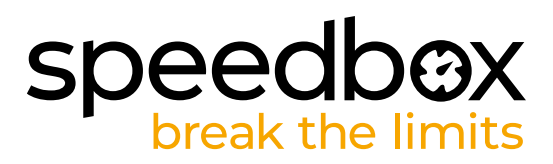